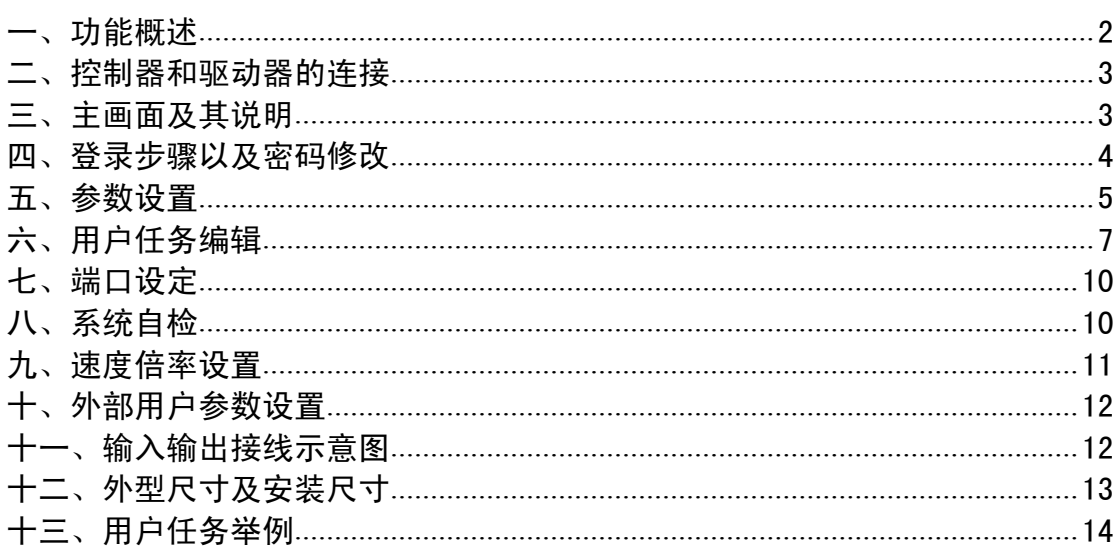

#### <span id="page-1-0"></span>一、功能概述

- ●大屏幕液晶显示,直观易于操作;
- ●输出频率高达 50KHz;
- ●脉冲量可转换为四种显示单位(长度 mm、cm、m,圈,度,脉冲个)任意可选;
- ●输入输出端口多,有 12 路输入,8 路输出,输入输出端口光电隔离;
- ●掉电记忆功能;
- ●面板输入 10 个用户长度, 10 个用户延时, 1 个用户速度, 1 个计数上限(不需要密码);
- ●输入端口重新定义功能;
- ●输入输出端口测试功能;
- ●用户指令丰富,用户可任意编程实现各种复杂功能;
- ●具有点动功能;
- ●有输入口直接控制输出口功能(电平方式或者边沿方式可选);
- ●上电启动功能;
- ●单脉冲和双脉冲可选择;
- ●间隙补偿功能,可设定补偿量;
- ●速度倍率调节功能(手动自动均可);
- ●可存储 8 个用户程序任务,每个程序任务高达 95 条指令;
- ●回零点功能;
- ●上电自动寻机械零功能;
- ●停止方式:减速、立即可选;
- ●密码登录和用户密码的设定和修改;
- ●按键声音开启和关闭可选;
- ●10 条最优化的升降速曲线可选;
- ●液晶背光的常亮和自动关闭可选;
- ●电源为 DC24V:

# <span id="page-2-0"></span>二、控制器和驱动器的连接

本控制器有三个端口与驱动器相接, 分别是公共阳极(+5V),脉冲和方向。 1.与步进驱动器连接:

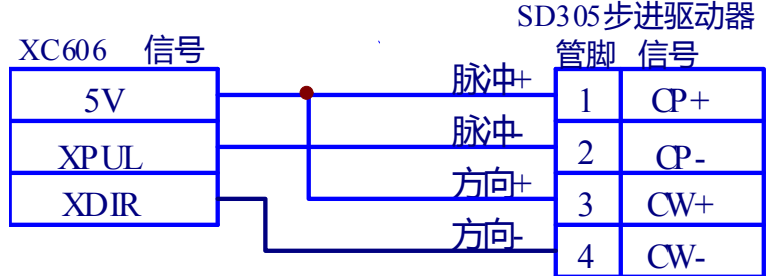

#### 2.与伺服驱动器连接

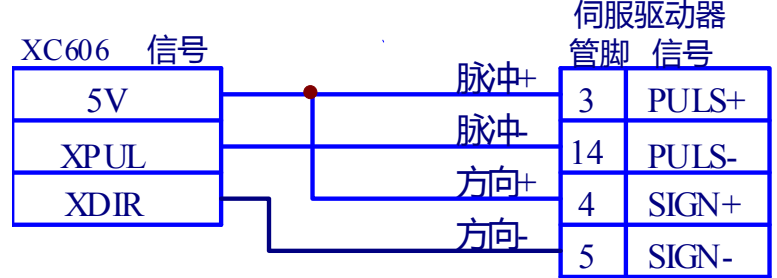

<span id="page-2-1"></span>三、主画面及其说明

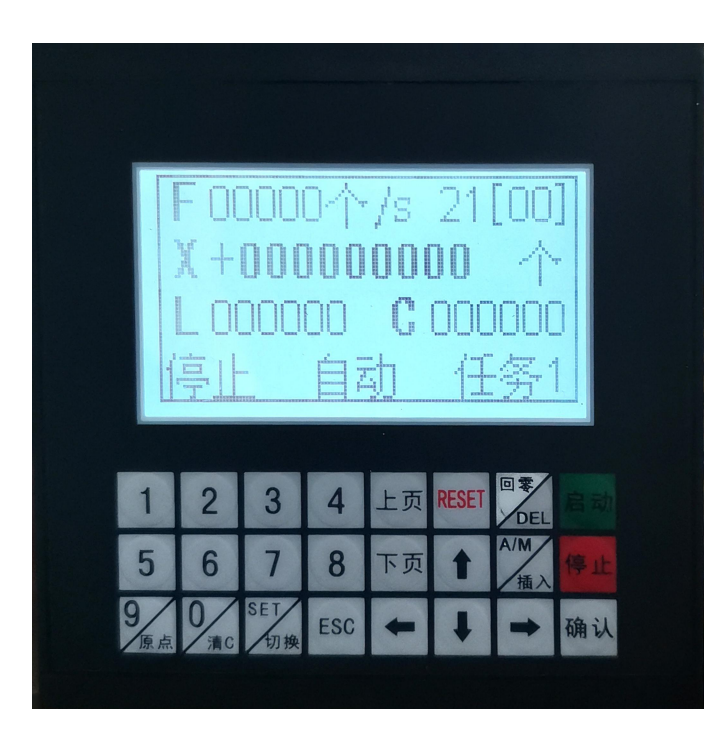

F: 当前速度值显示。单位个/S 表示多少个脉冲每秒,另外单位还可以是 mm/S, 圈/S,或 者 度/S。

21[00]:当前用户任务共 21 条指令,当前处于第 00 条 指令。

X: 坐标值。+代表正向,-代表反向。单位个表示多少个脉冲,另外单位还可以是 mm, 圈, 或者度。

L: 还有多少余量没有走完。

C:计数器的值。可以在主画面按【清 C】键清零,或在程序中清零。

按键【原点】: 在主画面可以用来清除坐标值及对刀。

停止:当前处于停止状态。可以是位移,延时,跳转等。

自动: 当前的模式,可以是自动, 手动, 或者直控。

任务 1:当前所选择的用户任务号。范围:1-8。

<span id="page-3-0"></span>四、登录步骤以及密码修改

#### 1,登录步骤

⑴按【A/M】 (手动/自动 键) 切换到手动状态;

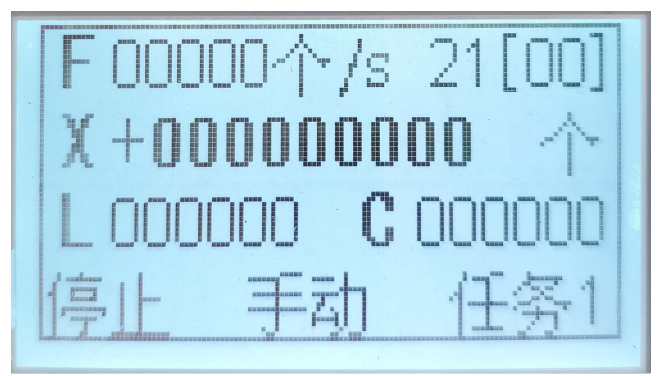

⑵点击【SET】键; ⑶按【上页】和【下页】键,切换到『登录窗口』窗口;

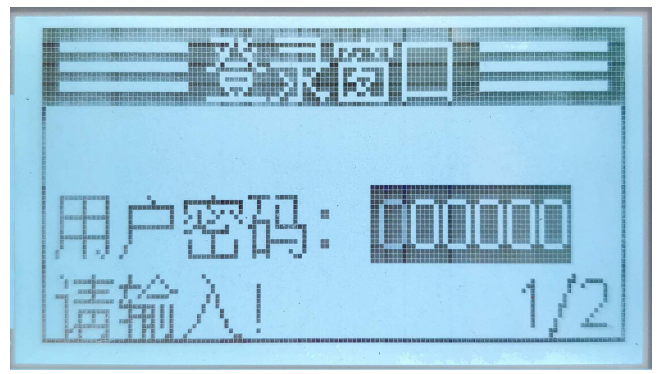

⑷输入登录密码,密码为 6 位数,密码的初始值为:888888; ⑸按【确认】键,即可登录;

## 2,密码修改

⑴按【A/M】 (手动/自动 键) 切换到手动状态; ⑵点击【SET】键; ⑶按【上页】和【下页】键,切换到『修改密码』窗口;

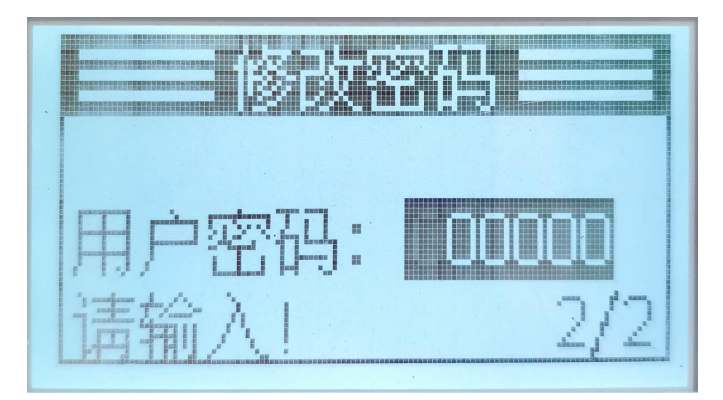

⑷输入原密码,密码为 6 位数,密码的初始值为:888888; 按【确认】键; ⑸输入新密码, 按【确认】键;

⑹再次新密码, 按【确认】键;两次数字保持一致。密码修改完成按返回键【ESC】返回 上一级菜单。

## <span id="page-4-0"></span>五、参数设置

按第三条的步骤登录后,会出现主菜单,按【上移】和【下移】键来选择菜单,被选中 的菜单项以反色显示,现在我们选择『系统参数』菜单,按【确认】进入。进入后有『公共 参数」『专用参数』『回出厂值』3个菜单项可被选择, 按【上移】和【下移】键可以选中这 3 个菜单之一。

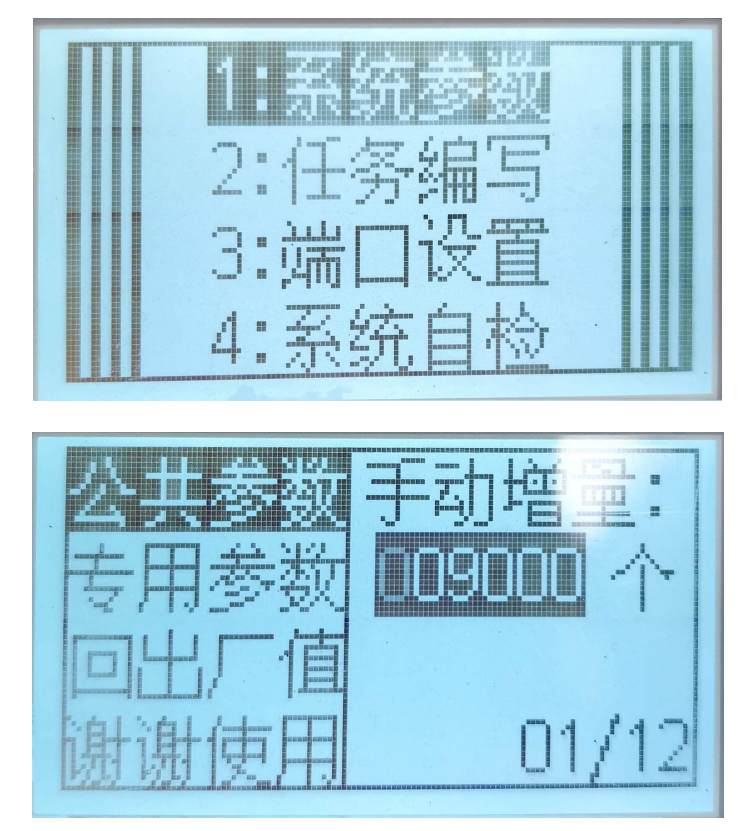

『公共参数』:是指 8 个用户任务公用的参数,其中包括 15 个参数,按【上页】和【下页】

键可以,浏览参数,在修改参数后,按【确认】键确认输入。确认后自动显示下一条参数。

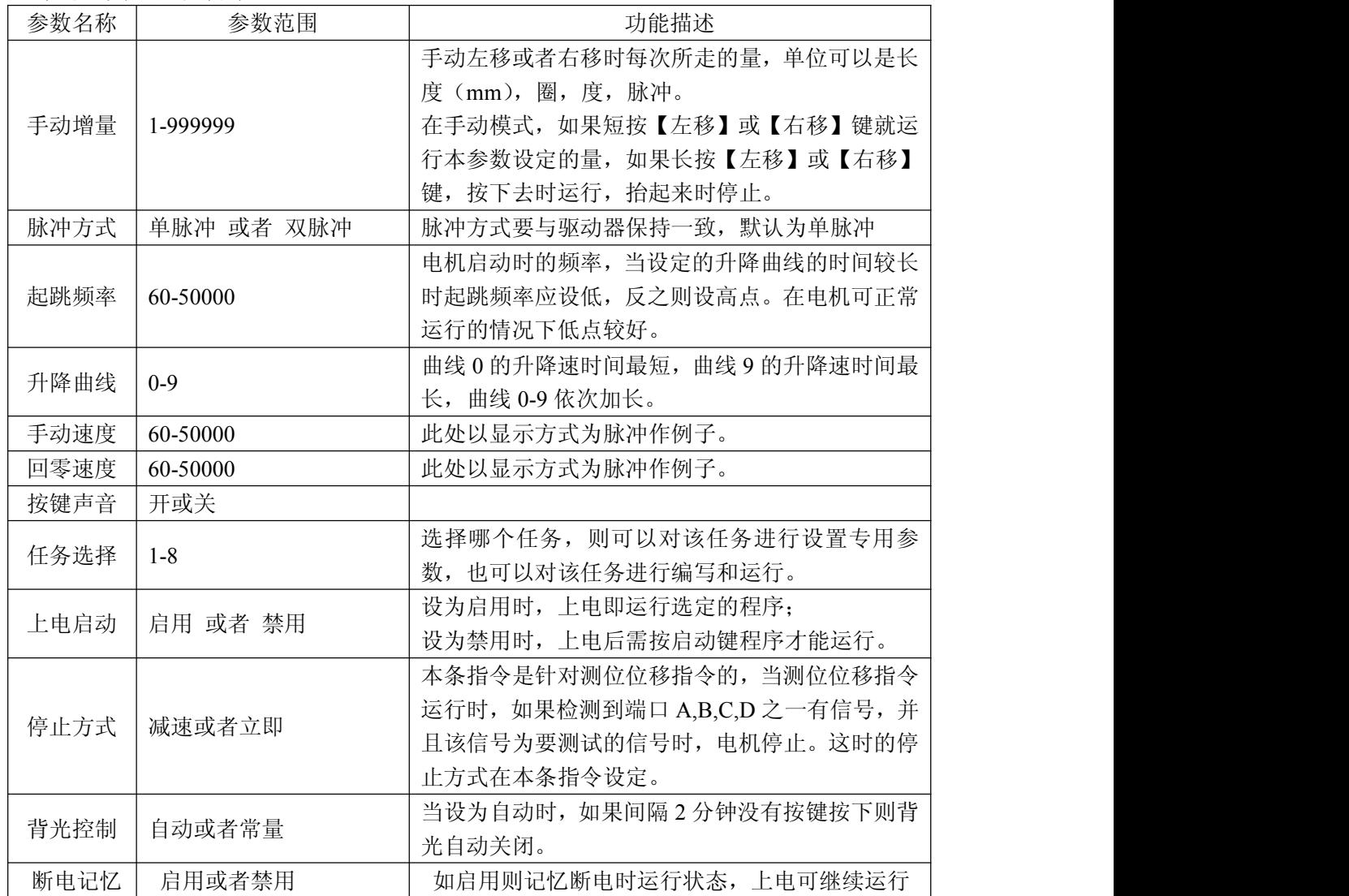

## 公共参数如下表所示:

『专用参数』:是指每个用户任务专用的参数,其中包括 5 个参数,按【上页】和【下页】 键可以,浏览参数,在修改参数后,按【确认】键确认输入。确认后自动显示下一条参数。

# 专用参数如下表所示:

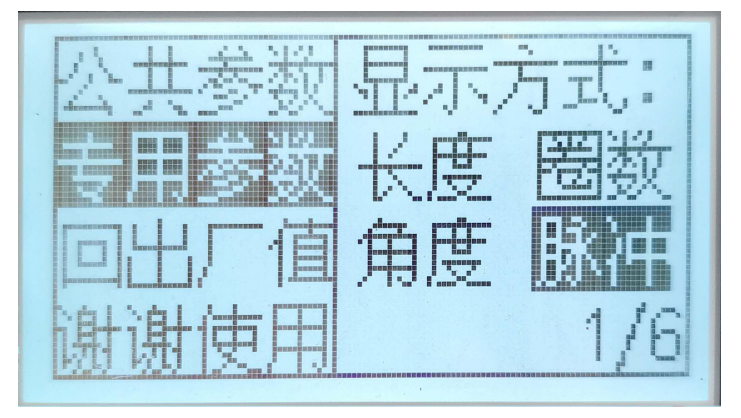

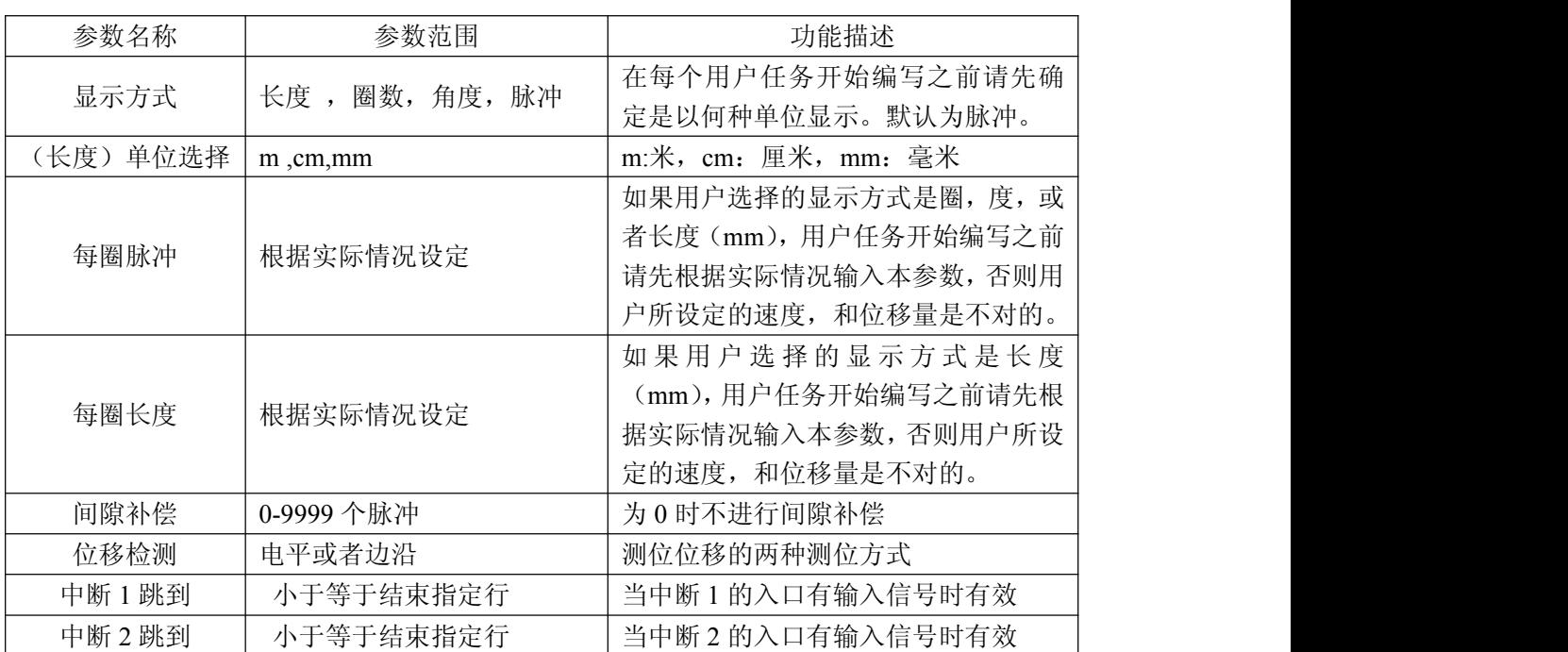

备注:关于每圈的脉冲量

对于步矩角是 1.8 度的步进电机,转动一圈是 200 个脉冲,驱动器在 2 细分的情况下是每圈 400 个脉冲,8 细分时每圈 1600 个脉冲,16 细分时每圈 3200 个脉冲。

『回出厂值』用于恢复公共参数和专用参数的出厂值。按【确认】键会提示是返回还是修改, 按【确认】则修改, 按【回零】则放弃修改。

# <span id="page-6-0"></span>六、用户任务编辑

1、创建用户任务的步骤:

⑴登录操作,进入主菜单;

⑵在用户任务编写之前,请先在专用参数内选择好本参数的显示方式(长度,圈,度, 脉冲), 如果显示方式是圈和度, 用户要在专用参数内设好每圈脉冲, 如果显示方式是 长度(mm)用户要在专用参数内设好每圈脉冲,每圈长度。

⑶按【上移】和【下移】键来选择『任务编写』菜单;

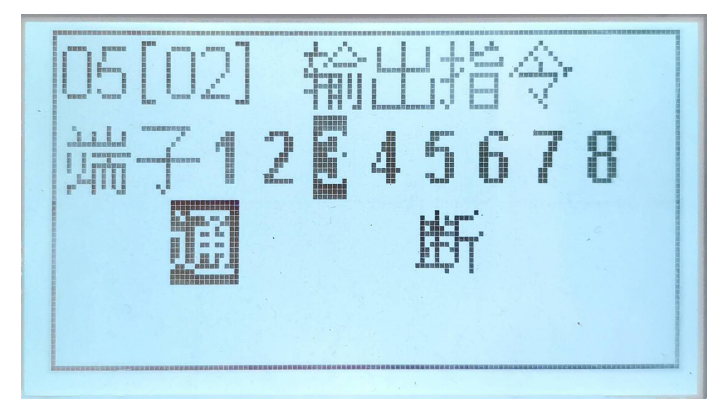

⑷按【确认】进入任务编写画面;此时左上角显示总行号和当前行号,例如 05[02]表示 共 5 行,当前行为第 2 行,00[00]则表示用户没有写入任何指令(此时只有一条『结

束指令』,『结束指令』不可修改),行号是从 00 开始的。

⑸在当前行按【插入】键,本行会显示『暂停指令』,按【上移】和【下移】键可以选 择用户需要的指令,输入参数后,按【确认】,就完成了本条指令的编辑。

⑹当用户完成所有的指令编写后,可以按【上页】和【下页】键,浏览用户任务的每一 行。

⑺按【ESC】键,可以退出『任务编写』,返回上一级。

用户指令如下表所示:

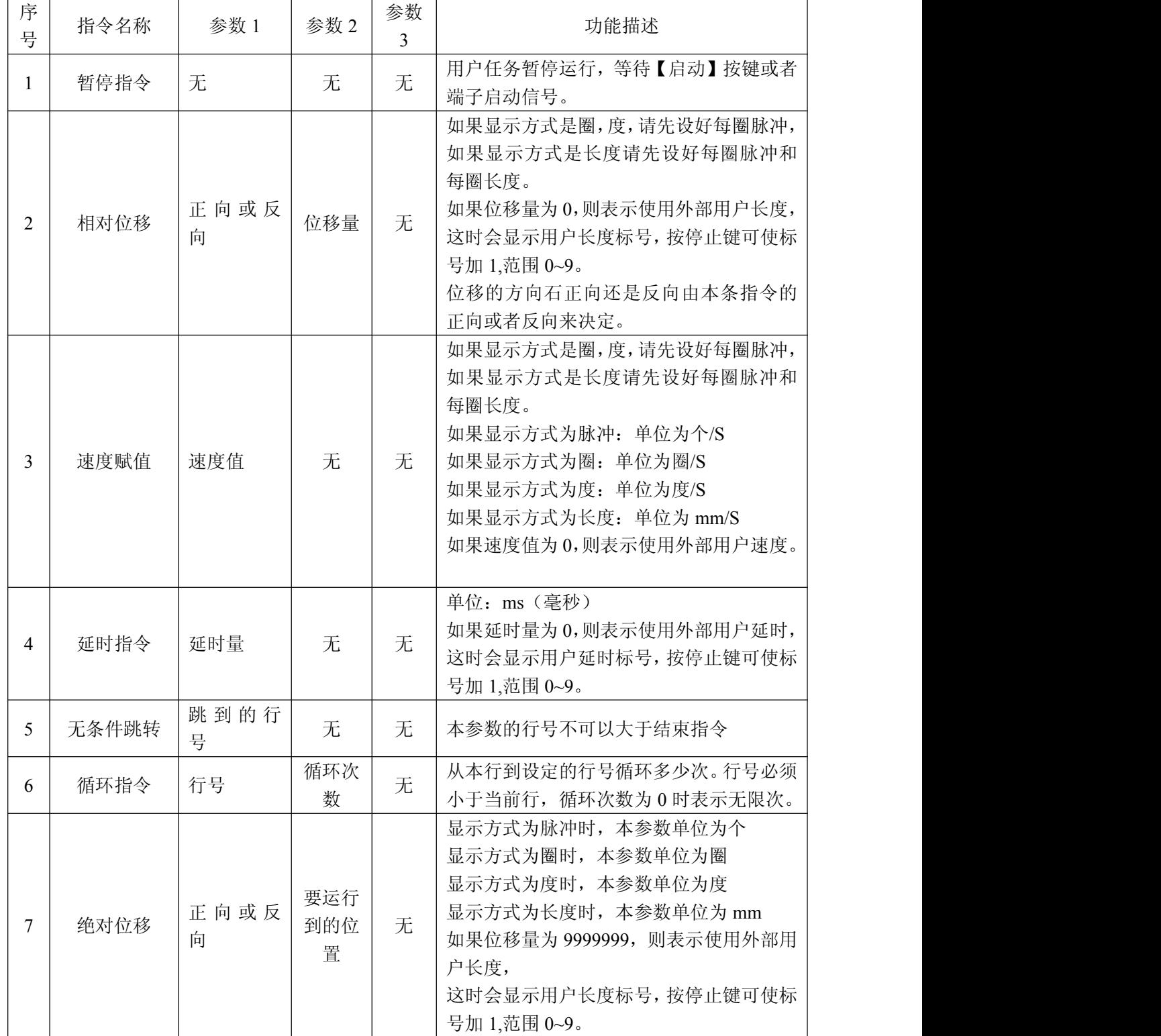

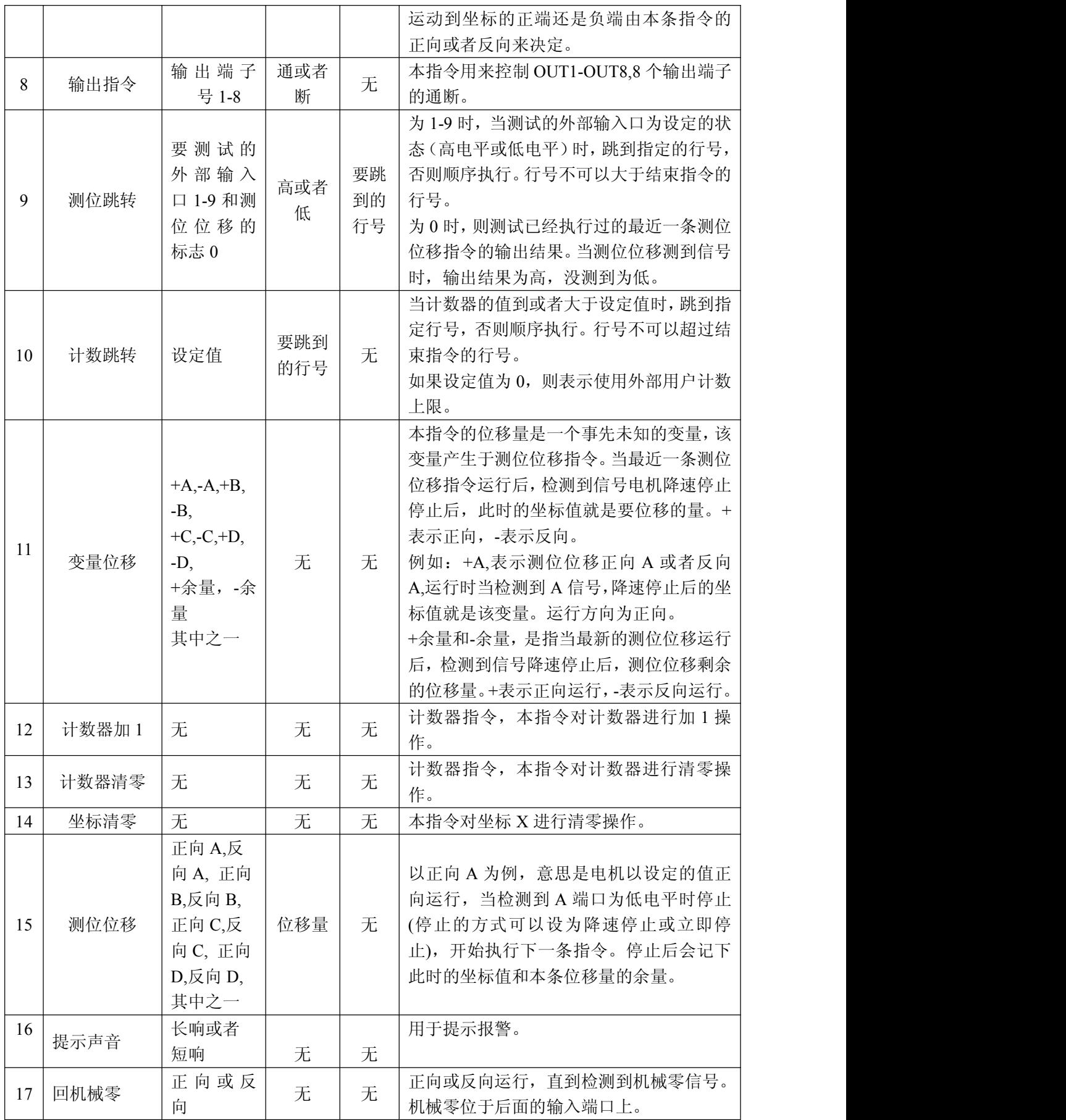

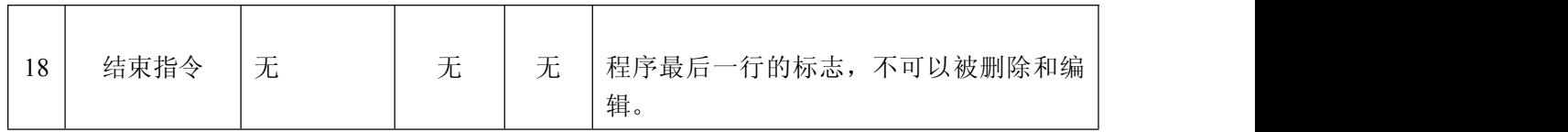

备注:输入无条件跳转,测位跳转,计数跳转指令时,请先将行号设为 00.等所有指令全 部输入完毕后,再修改这三条指令的行号,以免报错。

## <span id="page-9-0"></span>七、端口设定

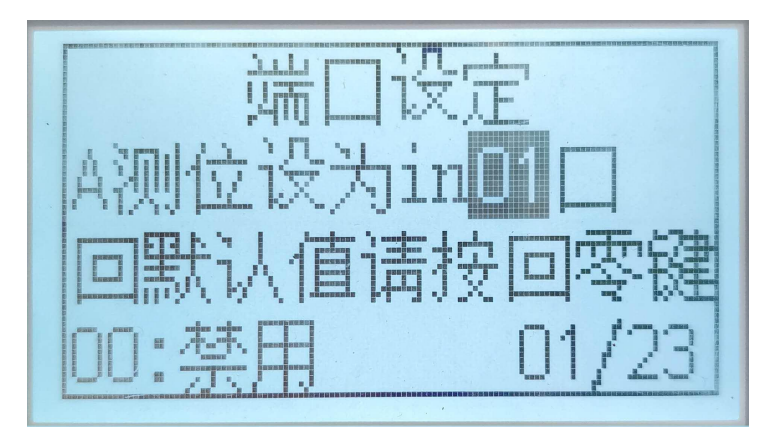

用户可以对用于测位位移的 A,B,C,D 信号指定 in 端口;

用户可以对【启动】(run),【停止】(stop)键和机械零指定 in 端口;

用户可以对用于测位跳转的入口 0 到入口 9 指定 in 端口;

用户可以对用于手动左移,手动右移,和复位的按键指定 in 端口。

用户可以对用于紧急停止的中断 1 和中断 2 信号指定 in 端口;

用户可以配置直接控制的入口 1-8,指定选择或者取消选择,也可以指定直控的方式:边 沿, 或者电平。边沿方式: 触发一次入口 N,则出口 N,取反(例如, 触发一次入口 1, 则输 出口 1,原来无输出则有输出,原来有输出则无输出。)电平方式:入口 1(有输入)为低 电平,则输出口 1 有输出。入口 1 无输入, 则输出口 1 没有输出。

由于 in 端口总共为 12 路, 所以指定端口的有效值为 01 到 12, 如果设为 00, 则表示禁用。 端口设定步骤:

⑴登录后,进入主菜单;

⑵按【上移】和【下移】,选中『端口设置』菜单;

⑶按【确认】进入端口设置页面。

⑷按【上页】和【下页】键浏览并找到要设置的端口;

⑸输入端口号,并按【确认】键,确认输入。

如果需要所有外接端口回默认值,请按【回零】键。

## <span id="page-9-1"></span>八、系统自检

用户可以对 8 路输出,12 路输入,进行功能是否正常进行检测。

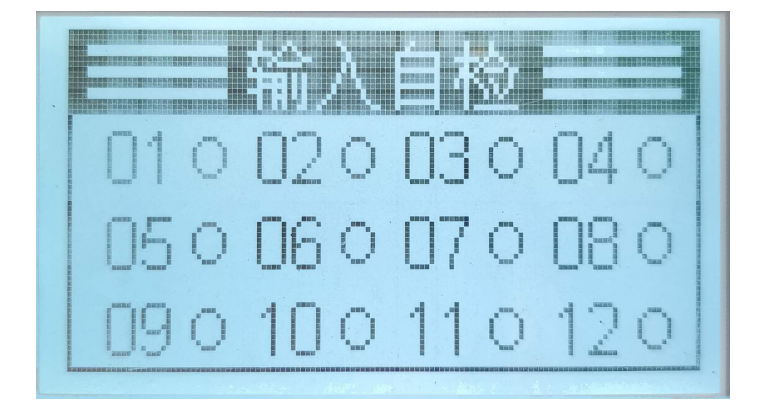

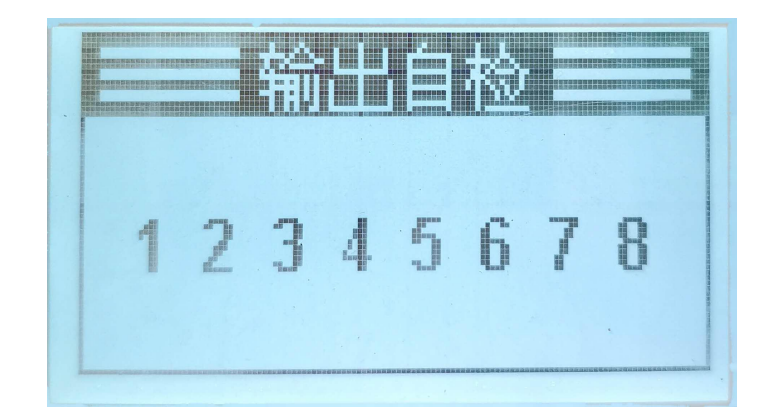

系统自检步骤: ⑴登录后,进入主菜单; ⑵按【上移】和【下移】,选中『系统自检』菜单; ⑶按【确认】进入系统自检页面。 ⑷按【上页】和【下页】,切换输入自检和输出自检画面; ⑸在输入自检页面下,各个输入口对地处点一下,相对应的小圆圈会成实心圆,即正常。 如果无反应则该输入口硬件有问题。 ⑹在输出自检页面下,按【1】键到【8】键分别对应 8 个输出口,当某一输出口被选中(输

出口数字反显),再按一下则会取消该口的选定。当某一输出口没被选中,按一下对应的 按键则会选定该输出口。被选定的输出口有输出,被取消的输出口无输出。

# <span id="page-10-0"></span>九、速度倍率设置

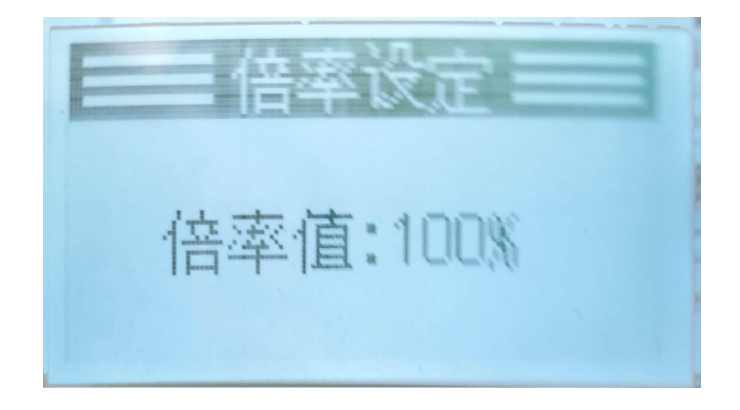

在主界面,按【上页】和【下页】键,将出现倍率设定画面,按一下【上页】增加 10%, 按一下【下页】减少 10%,从而使原有速度按比例改变。倍率设置范围 10%-200%, 如果设 置后速度超过 50000HZ,将以 50000 HZ 运行。

倍率设定完成后按除【上页】和【下页】以外的键,或者等待 5 秒钟无键按下, 则回到主 画面。

## <span id="page-11-0"></span>十、外部用户参数设置

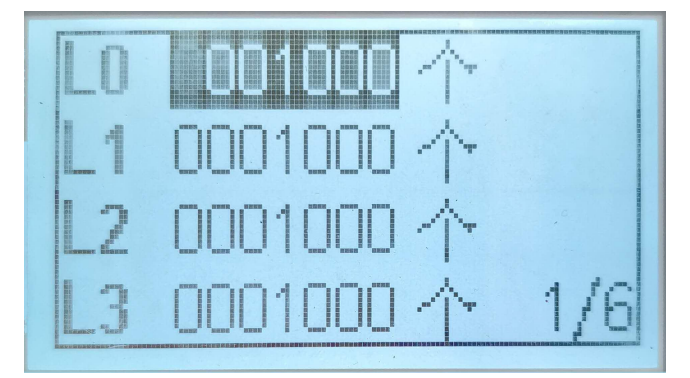

在主界面, 在自动状态下, 按【上移】或者【下移】键, 将出现外部参数设定画面, 每页显 示 4 个参数,【上移】或者【下移】键来选择要输入的外部参数,这时被选中的参数反显, 就可以对选中的参数进行修改。修改完毕请按【确认】键,确认输入。

外部参数设定完成后按【ESC】键, 或者等待 10 秒钟无键按下, 则回到主画面。 备注: 外部长度 0~9 对应 L0~L9, 外部延时延时 0~9 对应 D0~D9,外部速度对应 F,外部计数 上限对应 C;

### <span id="page-11-1"></span>十一、输入输出接线示意图

输入端口接法:

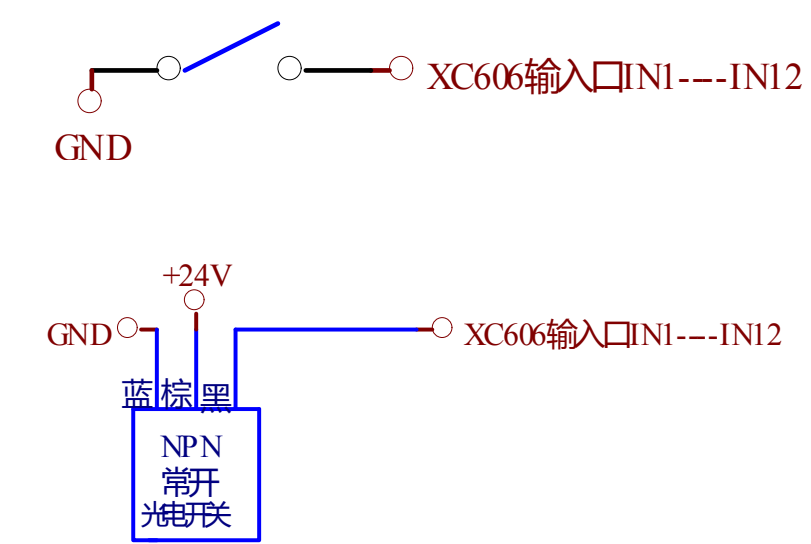

输出口接法:

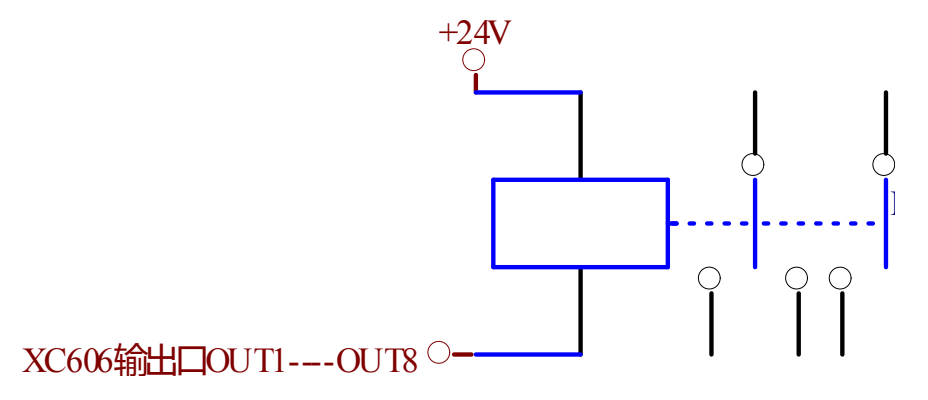

<span id="page-12-0"></span>十二、外型尺寸及安装尺寸

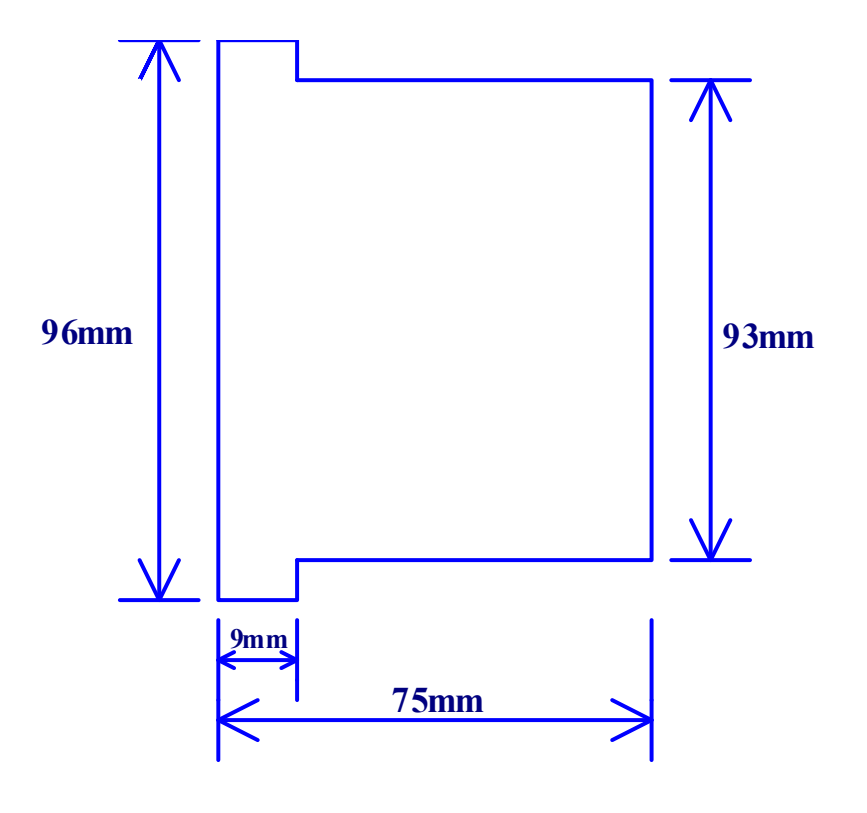

十三、用户任务举例

#### 例程 1:

运行要求:

按启动后, 以 20000HZ 的速度正转 5000 个脉冲, 然后暂停, 按启动后再以 10000HZ 的速度反转 5000 个脉冲,然后暂停,按启动后,以 20000HZ 的速度正转 5000 个脉冲, 如 此反复循环 50 次后,长响一声退出。 参数设设定:显示方式:脉冲。

程序清单:

00 暂停指令

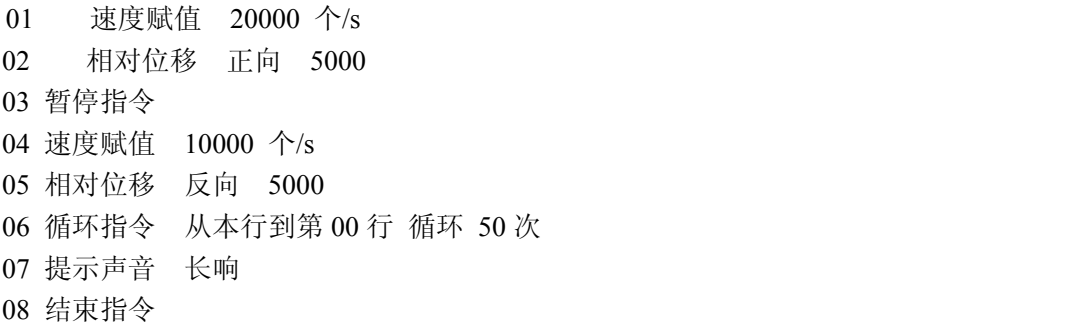

### 例程 2:一台 XC606 控制两台步进电机驱动器

运行要求:两台步进电机不同时工作 一号电机以 2 圈每秒的速度正向运行一圈后,二号 电机以 1 圈每秒的速度反向运行运行 2 圈, 延时 1 秒, 然后一号电机以 2 圈每秒的速度返 回原点,接着二号电机以 1 圈每秒的速度返回原点,如此反复循环。

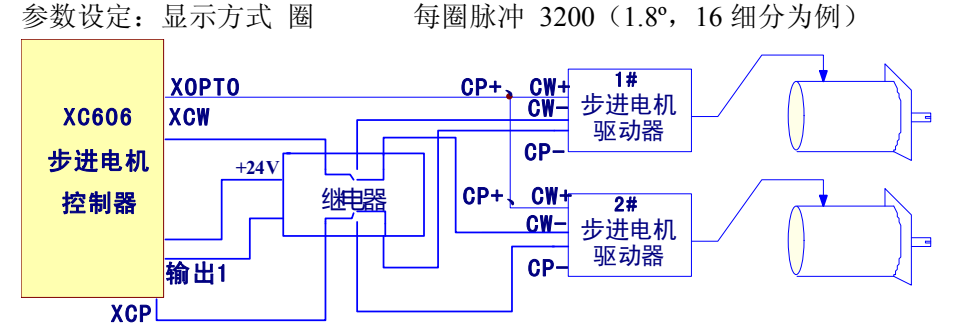

说明:如果我们的提供的程序和您的要求有出入,请及时联系我们,我们会免费帮您设计出 让您满意的程序和硬件配置!

程序清单:

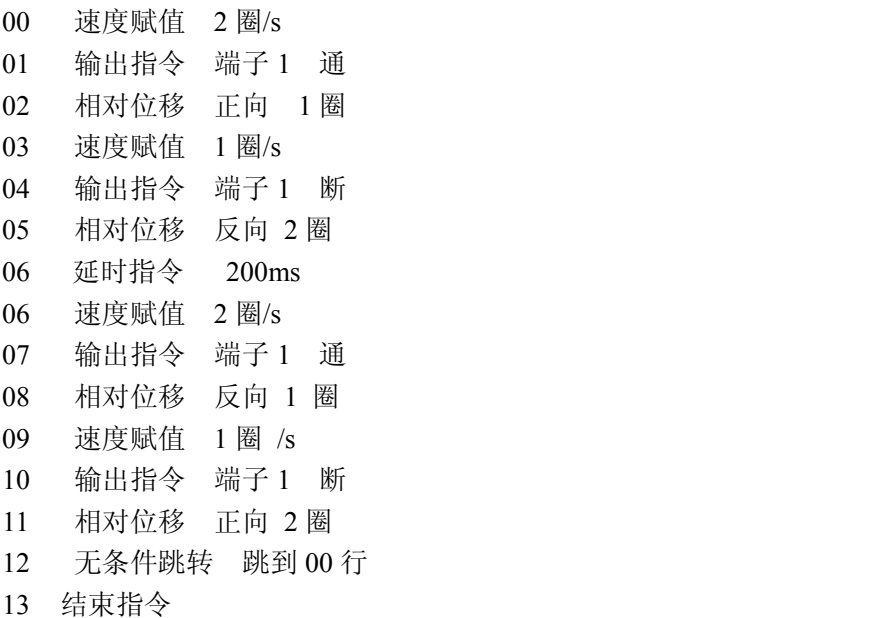

## 例程 3:更先进的自动装袋机控制器

运行要求:

我们以袋长 500mm 为例,在定长方式下,每启动一次,高速运行 500mm。在印刷方

式下,每启动一次,先高速运行 480mm,再改为低速去寻找色标,找到色标立即停止运 行。如果运行了 510mm 仍然没有找到色标,则认为是故障运行,马上停止运行,并且报 警(短响 100 声)。

另外要求制袋 5 万, 则长声报警 10 次。这时计数器需清零重新开始。 在控制器按键中,有计数器清零按键。

系统配置: XC606 控制器,步进电机,驱动器,两个自锁按键(1,有效/无效按键, 当此 键按下后才能启动电机运行,当此键抬起时即使有光电开关信号,电机也不动作。2,印刷/ 定长选择按键,按下为印刷方式抬起为定长方式)

参数设定:显示方式 长度 单位选择 mm 每圈长度 12.000mm 每圈脉冲 3200(1.8º, 16 细分为例)

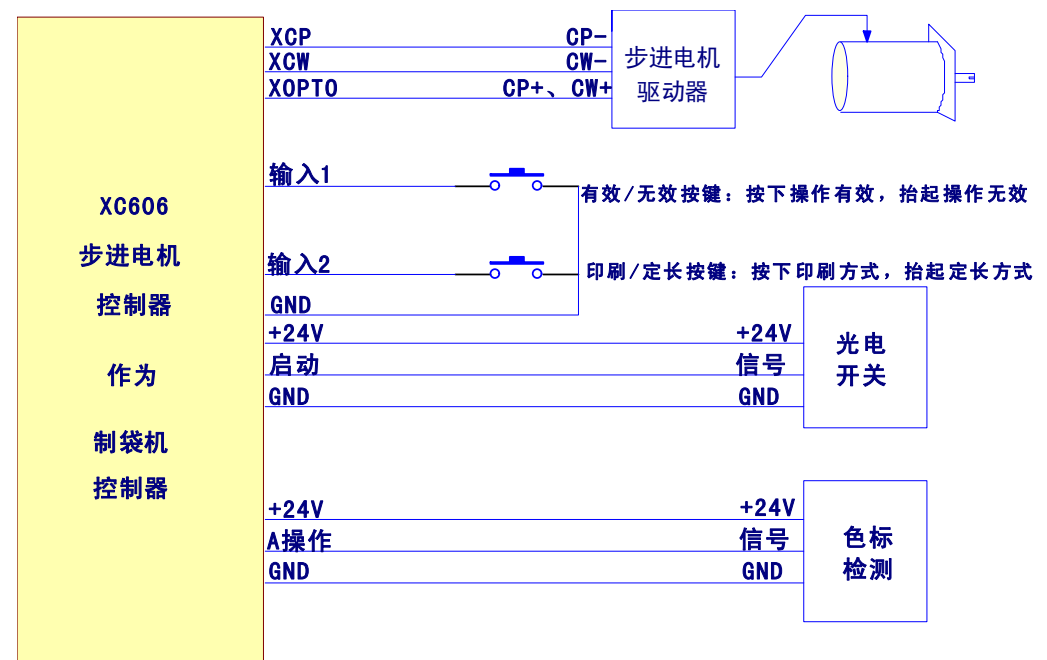

说明:如果我们的提供的程序和您的要求有出入,请及时联系我们,我们会免费帮您设计出 让您满意的程序和硬件配置!

程序清单:

- 00 测位跳转 入口 1 为高时, 跳到第 15 行 //如有效无效按键为无效状态, 则程序返回
- 01 速度赋值 100mm /s
- 02 测位跳转 入口 2 为低时, 跳到第 5 行//如印刷/定长按键为印刷方式, 跳到第 5 行
- 03 相对位移 正向 500.000mm//定长方式下电机运行 500mm
- 04 无条件跳转 跳到第 13 行//跳到第 13 行
- 05 相对位移 正向 480.000mm
- 06 速度赋值 30mm /s
- 07 测位位移 正向 30.000mm//低速寻找色标
- 08 测位跳转 入口 0 为高时,跳到第 13 行//找到色标后跳到 13 行 //入口 0 专为判决测位位移中是否有触发,有为高,没有为低
- 09 提示声音 短响 //运行 510mm,没找到色标,则短声报警 100 次
- 10 延时指令 200ms
- 11 循环指令 从本行到第 09 行,循环 100 次

- 12 无条件跳转 跳到第 19 行
- 13 计数器加 1
- 14 计数跳转 计数器值到 50000 时, 跳到第 16 行//如到 50000 次, 跳到长声报警 10 次
- 15 无条件跳转 跳到第 19 行
- 16 提示声音 长响
- 17 延时指令 200ms
- 18 循环指令 从本行到第 16 行,循环 10 次
- 19 结束指令

#### 例程 4:更先进的自动切分机控制器

运行要求:我们以切纸长度 500mm 为例,每启动一次,高速运行 500mm。 另外要求切纸 5000 张,则长声报警 10 次。这时计数器需清零重新开始。在控制器按键中 有计数器清零按键清 C,可随时使用。

系统配置: XC606 控制器, 步进电机, 驱动器, 1 个自锁按键(有效/无效按键, 当此键 按下后才能启动电机运行,当此键抬起时即使有光电开关信号,电机也不动作。)

一个 24VDC 继电器。

参数设定:显示方式 长度 单位选择 mm 每圈长度 12.000mm 每圈脉冲 3200 (1.8º,16 细分为例)

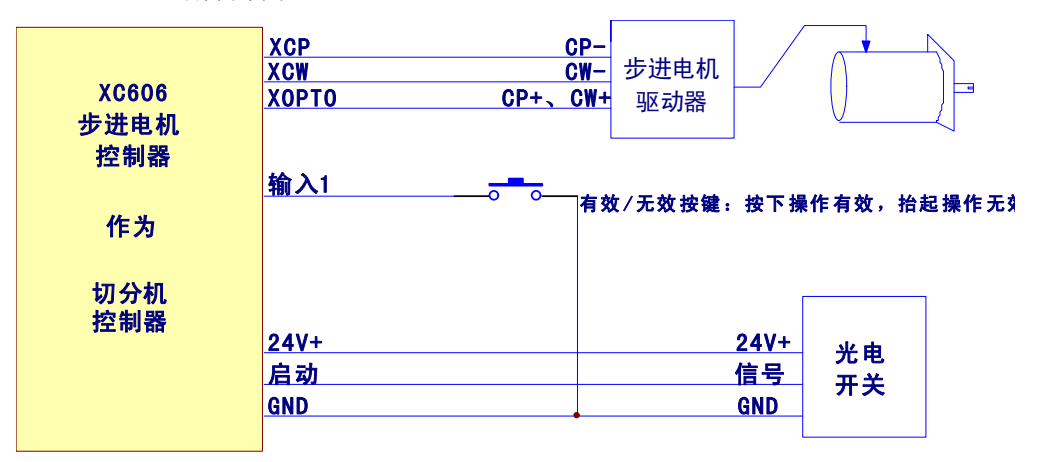

说明:如果我们的提供的程序和您的要求有出入,请及时联系我们,我们会免费帮您设计出 让您满意的程序和硬件配置!

程序清单:

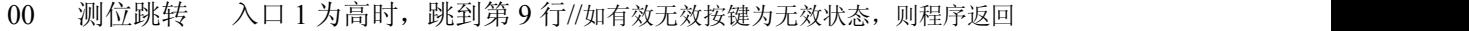

- 01 速度赋值 100mm /s
- 02 相对位移 正向 500.000mm//定长方式下电机运行 500mm
- 03 计数器加 1
- 04 计数跳转 计数器值到 50000 时,跳到第 06 行//如到 50000 次,跳到长声报警 10 次
- 05 无条件跳转 跳到第 09 行
- 06 提示声音 长响
- 07 延时指令 200ms
- 08 循环指令 从本行到第 06 行,循环 10 次
- 09 结束指令

#### 例程 5:更先进的粉剂包装控制器

运行要求:我们以主轴运行速度每秒两圈为例,主轴每转一圈,启动步进电机一次,步 进电机要在 0.25 秒内带动蜗杆旋转一圈。要求包装 5 万袋, 则长声报警 10 次。这时计数 器需要重新开始。在控制器按键中有计数器清零指令,可随时使用。

参数设定:显示方式 圈 每圈脉冲 3200 (1.8°, 16 细分为例)

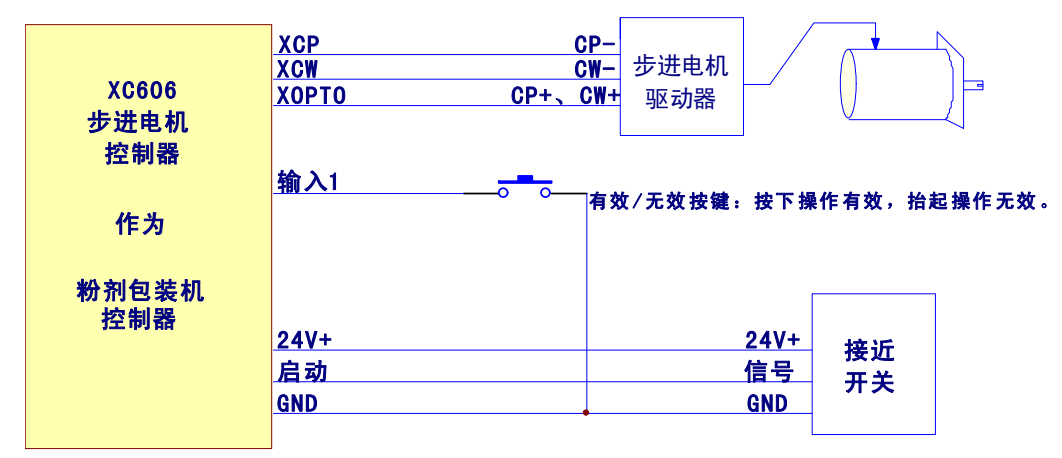

说明:如果我们的提供的程序和您的要求有出入,请及时联系我们,我们会免费帮您设计出 让您满意的程序和硬件配置!

程序清单:

- 00 测位跳转 入口 1 为高时, 跳到第 9 行//如有效无效按键为无效状态, 则程序返回
- 01 速度赋值 2 圈/s
- 02 相对位移 正向 1 圈
- 03 计数器加 1
- 04 计数跳转 计数器值到 50000 时, 跳到第 06 行//如到 50000 次, 跳到长声报警 10 次
- 05 无条件跳转 跳到第 09 行
- 06 提示声音 长响
- 07 延时指令 200ms
- 08 循环指令 从本行到第 06 行,循环 10 次
- 09 结束指令

#### 例程 6:更先进的自动打孔机控制器

运行要求:每按一次启动,步进电机先以 100mm/S 的速度运行 50mm ,然后以 3mm/S 的 速度运行 10mm 打孔。然后以 3mm/S 的速度运行 10mm 出孔, 再以 100mm/S 的速度运行 返回起始点。打孔深度外部可调。

参数设定:显示方式 长度 单位选择 mm 每圈长度 12.000mm 每圈脉冲 3200 (1.8º,16 细分为例)

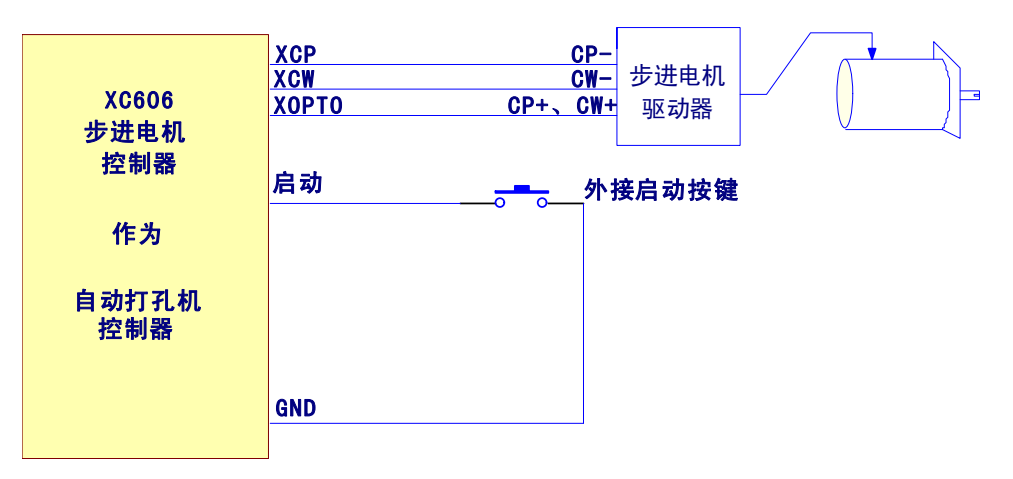

说明:如果我们的提供的程序和您的要求有出入,请及时联系我们,我们会免费帮您设计出 让您满意的程序和硬件配置!

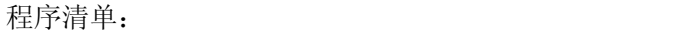

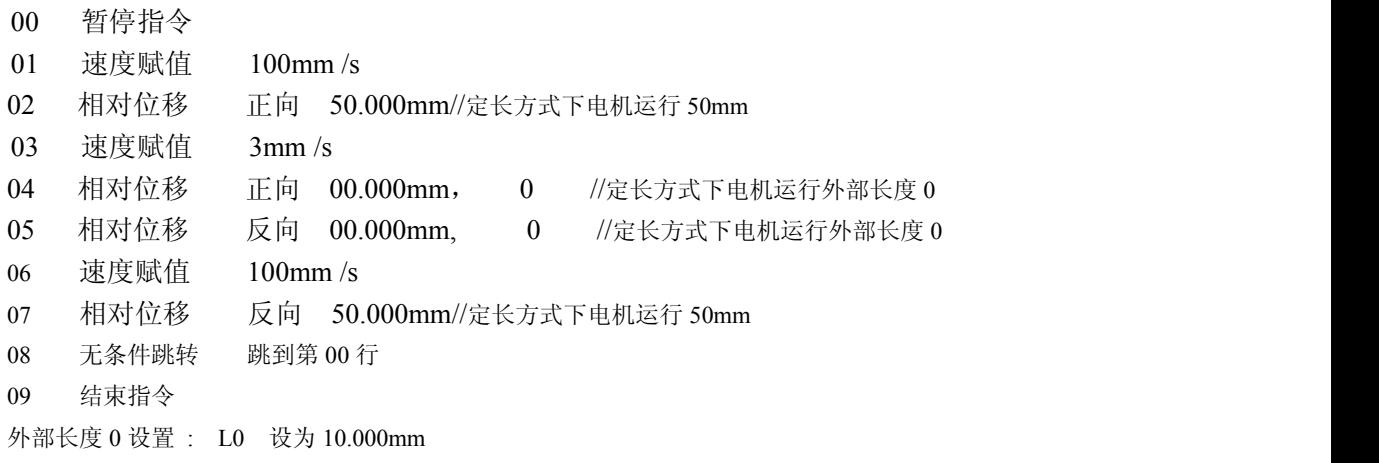